# Small Business VOIP-router Problemen met verbinding met online servers I

## Inhoud

[Inleiding](#page-0-0) Hoe kan ik tot een online server toegang hebben die mijn Linksys VOIP router gebruikt? [Gerelateerde informatie](#page-2-0)

## <span id="page-0-0"></span>**Inleiding** Ξ

Dit artikel is één in een serie om te helpen bij het instellen, oplossen en onderhouden van Cisco Small Business-producten.

Q. Hoe kan ik tot een online server toegang hebben die mijn Linksys VOIP router gebruikt? A.

Opmerking: De routers hebben ingebouwde firewalls direct uit de doos. De ingebouwde firewall helpt uw netwerk te beschermen tegen toegang buiten uw netwerk. Als u geen toegang hebt tot een online server die uw router gebruikt, kan dit aan een van de volgende oorzaken worden toegeschreven:

De Internet Service Provider (ISP) blokkeert populaire en bekende serverpoorten zoals die gebruikt worden voor FTP, HTTP, MTP en POP3.

De serverpoorten zijn niet geopend op de Linksys VOIP-router.

MTU wordt niet goed op de router ingesteld.

De meeste ISP's blokkeren veel gebruikte poorten. Om te controleren of uw ISP de poort/s blokkeert die uw server gebruikt, sluit u uw computer tijdelijk aan op de modem en controleert u of de server toegankelijk is.

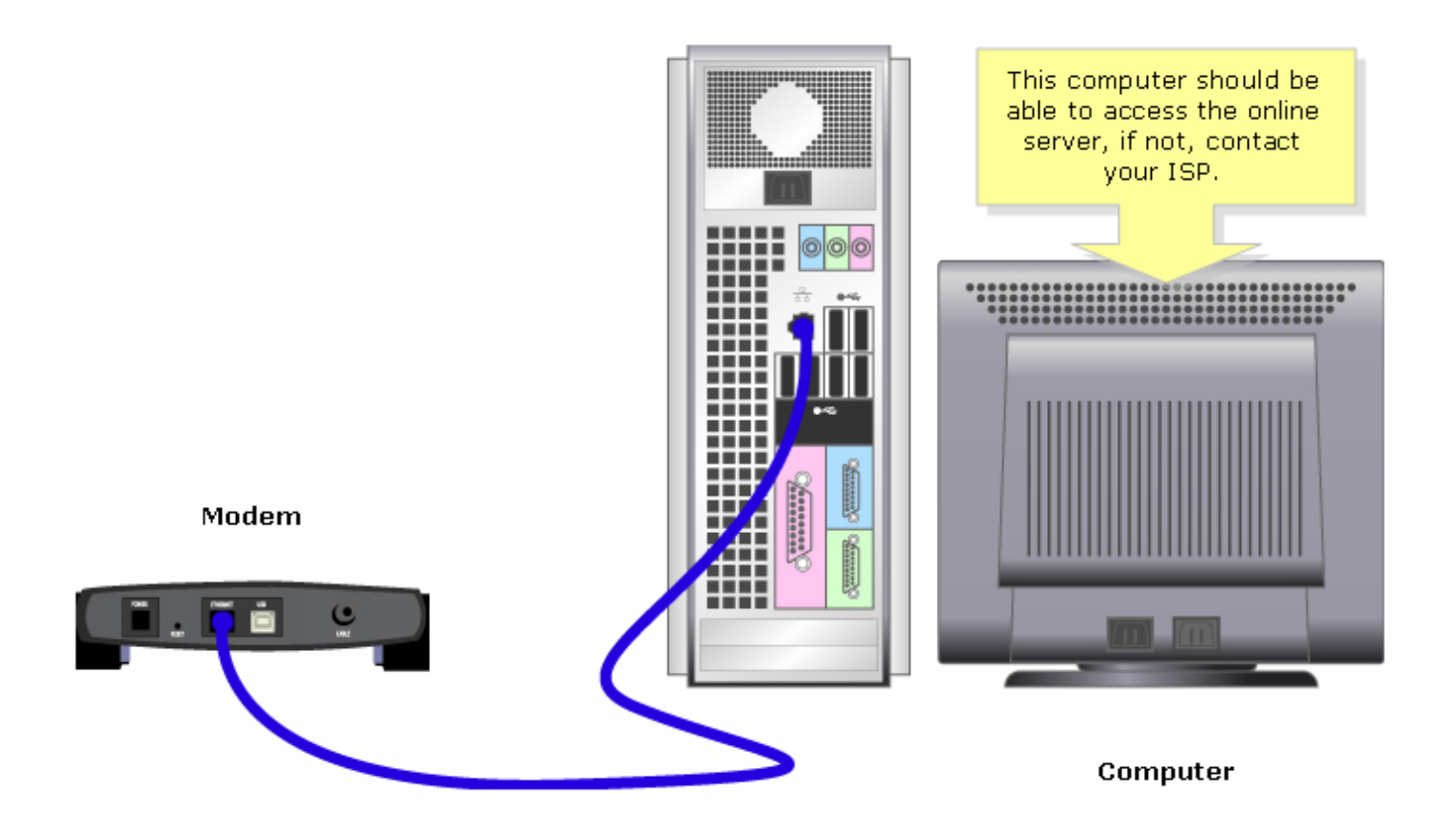

Als u nog steeds geen toegang tot de server via het internet hebt, zelfs zonder uw router, dan blokkeert uw ISP waarschijnlijk het inkomende verkeer op die poorten. Neem contact op met uw ISP voor verdere assistentie.

Als de online server toegankelijk is zonder de router Linksys VOIP te gebruiken, controleer of de poorten geopend zijn door poortverzending op de router te doen. Klik [hier](/content/en/us/support/docs/voice-unified-communications/spa8000-8-port-ip-telephony-gateway/108672-pqa-108672.html) voor de instructies.

Opmerking: Het is belangrijk dat u de poorten kent die de server gebruikt. Als u niet weet welke poort/s uw server gebruikt, raadpleeg dan de gebruikershandleiding of neem contact op met de ontwikkelaar.

#### Vaak gebruikte poorten:

Webserver: 80 FTP-server: 20 en 21 POP3: 110 MTP: 25

Opmerking: Als de online server nog steeds ontoegankelijk is nadat u de poorten op de router hebt geopend, schakelt u MTU in. Volg onderstaande stappen voor instructies.

#### MTU's op VOIP-router inschakelen

Als de poorten op de router goed zijn geopend en de online server nog steeds ontoegankelijk is, wijzigt u de MTU-instellingen van de router.

#### Stap 1:

Bepaal de juiste grootte van MTU voor de website.

#### Stap 2:

Toegang tot de webgebaseerde setup-pagina van de router. Klik [hier](/content/en/us/support/docs/voice-unified-communications/spa8000-8-port-ip-telephony-gateway/108646-setup-voip-108646.html) voor meer informatie.

#### Stap 3:

Wanneer de op web-based setup-pagina van de router verschijnt, zoek dan MTU en stel deze in op Handmatig. Voer in het veld Grootte de MTU-waarde in die u uit Stap 1 hebt verkregen.

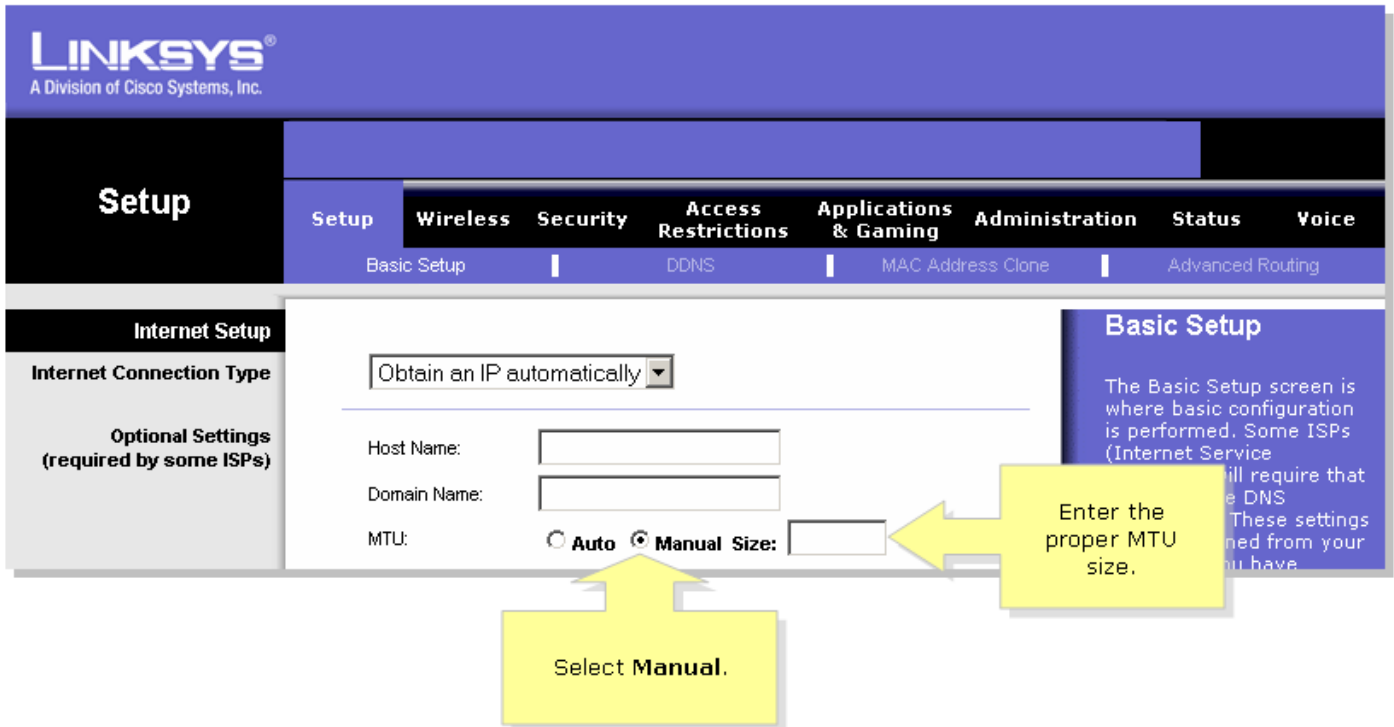

Opmerking: De aanbevolen grootte van MTU voor DSL en kabelverbinding is als volgt:

#### Kabelverbinding: 1500 Verbinding PPPoE DSL: 1492

Stap 4:

Klik op **Save Settings** 

Opmerking: Als dit niet werkt, moet u de firmware van de router verbeteren.

## <span id="page-2-0"></span>Gerelateerde informatie Ξ

• [Technische ondersteuning en documentatie – Cisco Systems](//www.cisco.com/cisco/web/support/index.html)